**[管祥杰](https://zhiliao.h3c.com/User/other/0)** 2008-10-06 发表

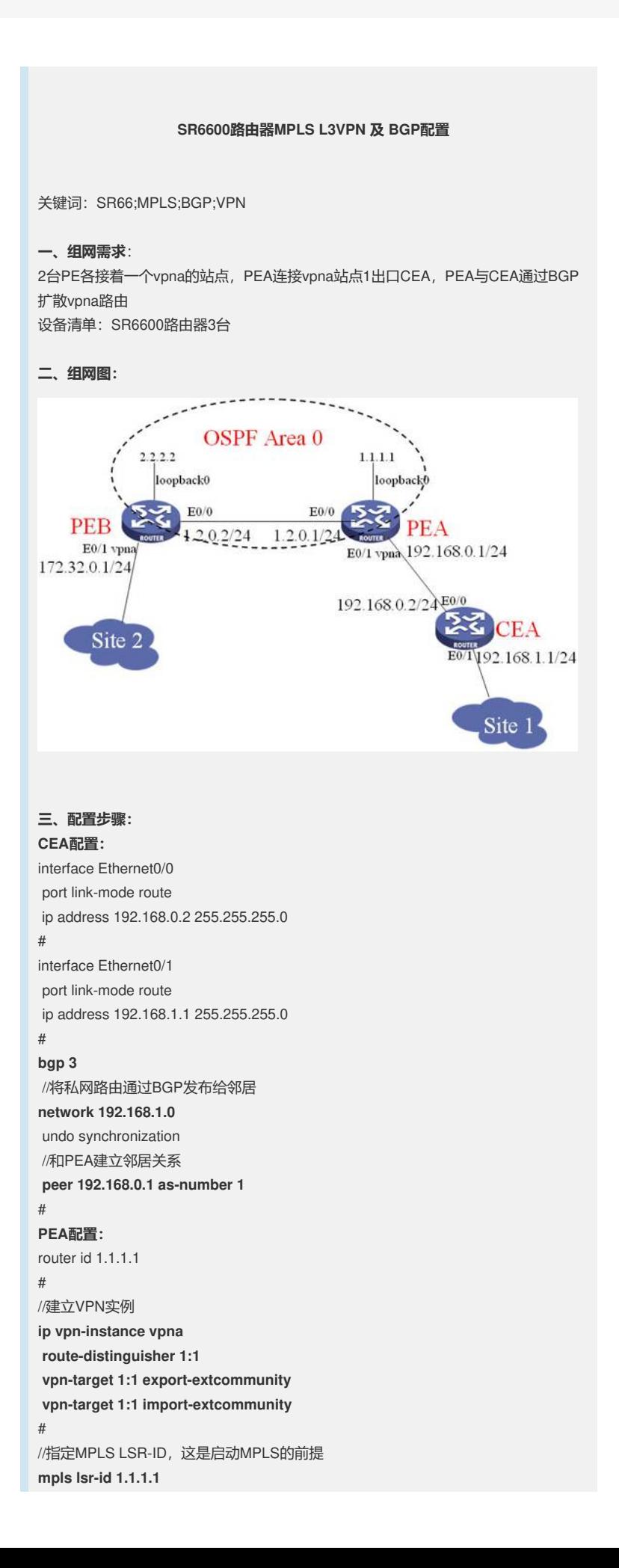

```
#
//使能MPLS
mpls
#
//使能MPLS LDP
mpls ldp
#
//连接PEB的接口,要使能MPLS和LDP
interface Ethernet0/0
port link-mode route
ip address 1.2.0.1 255.255.255.0
mpls
mpls ldp
#
//连接CEA的接口,要绑定VPN实例vpna
interface Ethernet0/1
port link-mode route
ip binding vpn-instance vpna
ip address 192.168.0.1 255.255.255.0
#
//用于建立BGP连接的环回接口,也是router id/LSR-ID所使用的地址
interface LoopBack0
ip address 1.1.1.1 255.255.255.255
#
/使能BGP, AS号为1
bgp 1
undo synchronization
//建立一个IGP组1
group 1 internal
//组1的邻居都是用环回接口0建立连接
peer 1 connect-interface LoopBack0
//邻居2.2.2.2属于组1
peer 2.2.2.2 group 1
#
//使能2.2.2.2及组1的VPN路由互学习能力
ipv4-family vpnv4
peer 1 enable
 peer 2.2.2.2 enable
 peer 2.2.2.2 group 1
#
//和CEA建立VPN的BGP连接
ipv4-family vpn-instance vpna
peer 192.168.0.2 as-number 3
network 192.168.0.0
#
//OSPF部分配置,保证公网路由可达
ospf 1
area 0.0.0.0
network 1.1.1.1 0.0.0.0
network 1.2.0.0 0.0.0.255
#
PEB配置:
#
router id 2.2.2.2
#
ip vpn-instance vpna
route-distinguisher 2:1
vpn-target 1:1 export-extcommunity
vpn-target 1:1 import-extcommunity
#
mpls lsr-id 2.2.2.2
#
mpls
#
```

```
mpls ldp
#
interface Ethernet0/0
port link-mode route
ip address 1.2.0.2 255.255.255.0
mpls
mpls ldp
#
interface Ethernet0/1
port link-mode route
ip binding vpn-instance vpna
ip address 172.32.0.1 255.255.255.0
#
interface LoopBack0
ip address 2.2.2.2 255.255.255.255
#
bgp 1
undo synchronization
peer 1.1.1.1 as-number 1
peer 1.1.1.1 connect-interface LoopBack0
#
ipv4-family vpnv4
 peer 1.1.1.1 enable
#
ipv4-family vpn-instance vpna
import-route direct
#
ospf 1
area 0.0.0.0
network 2.2.2.2 0.0.0.0
network 1.2.0.0 0.0.0.255
#
```
## **四、配置关键点**:

- 1. CEA上需要配置BGP;
- 2. PEA上需要配置CEA的EBGP连接,注意配置到bgp的vpn实例视图下。